## TEAC

# AI-301DA 取扱説明書

## D/Aコンバーター内蔵ステレオアンプ

ティアック製品をお買い上げいただき、誠にありがとう ございます。

ご使用になる前にこの取扱説明書をよくお読みください。 また、お読みになったあとは、いつでも見られるところ に大切に保管してください。

末永くご愛用くださいますよう、お願い申し上げます。

### **DSD TEAC VOLUME** SOURCE  $E_{\text{R}}$ **C** COAVIAL ORTICAL LINE 1 LINE 2 PHONES INTEGRATED AMPLIFIER AI-301DA

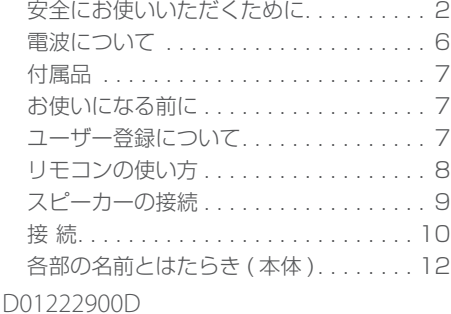

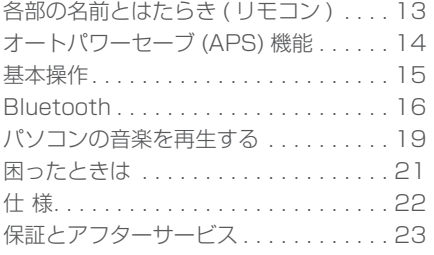

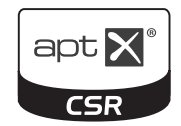

**& Bluetooth**®

## <span id="page-1-0"></span>安全にお使いいただくために

製品を安全に正しくお使いいただき、あなたや他の人々への危害や財産への損害を未然に防止する ために、以下の注意事項をよくお読みください。

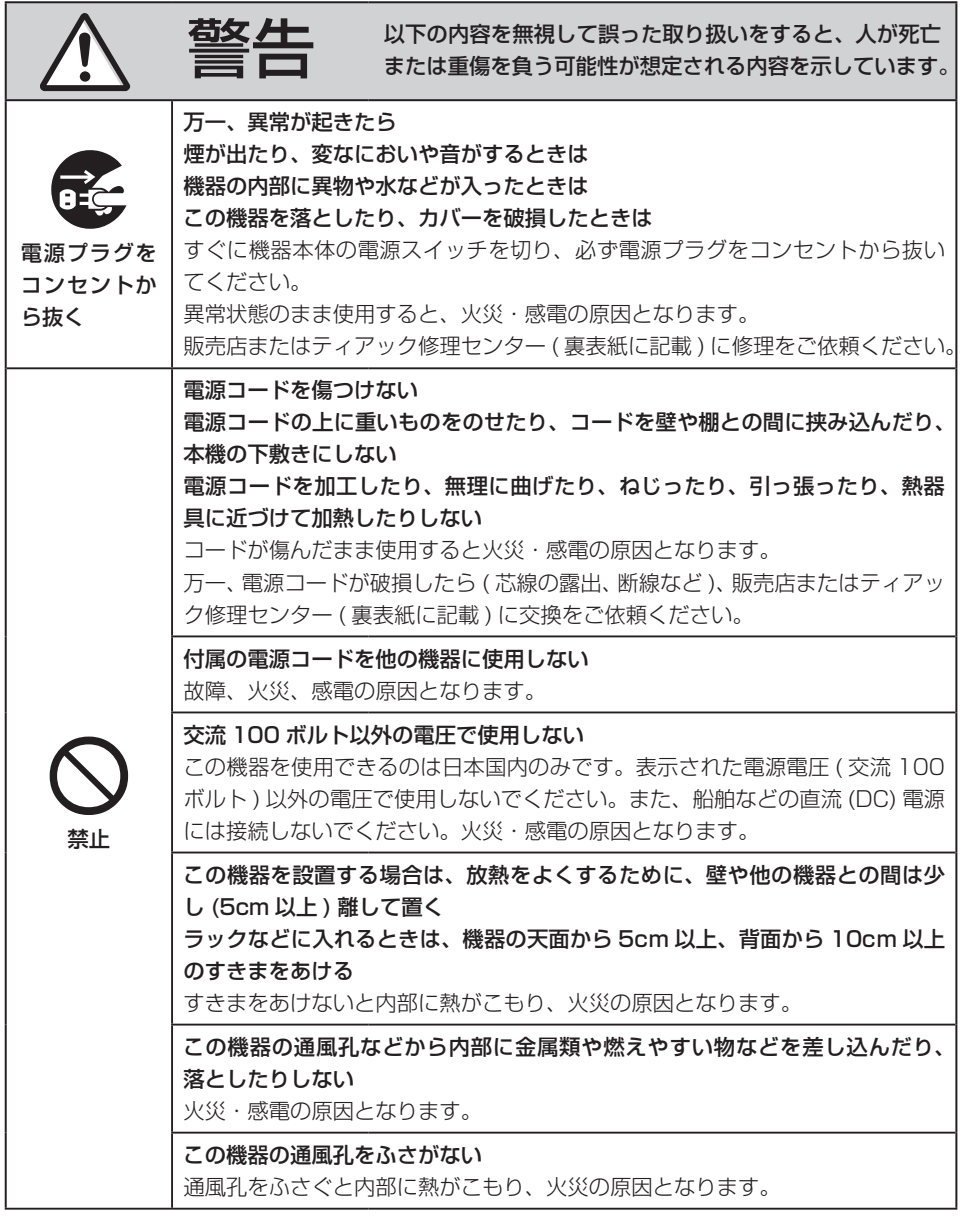

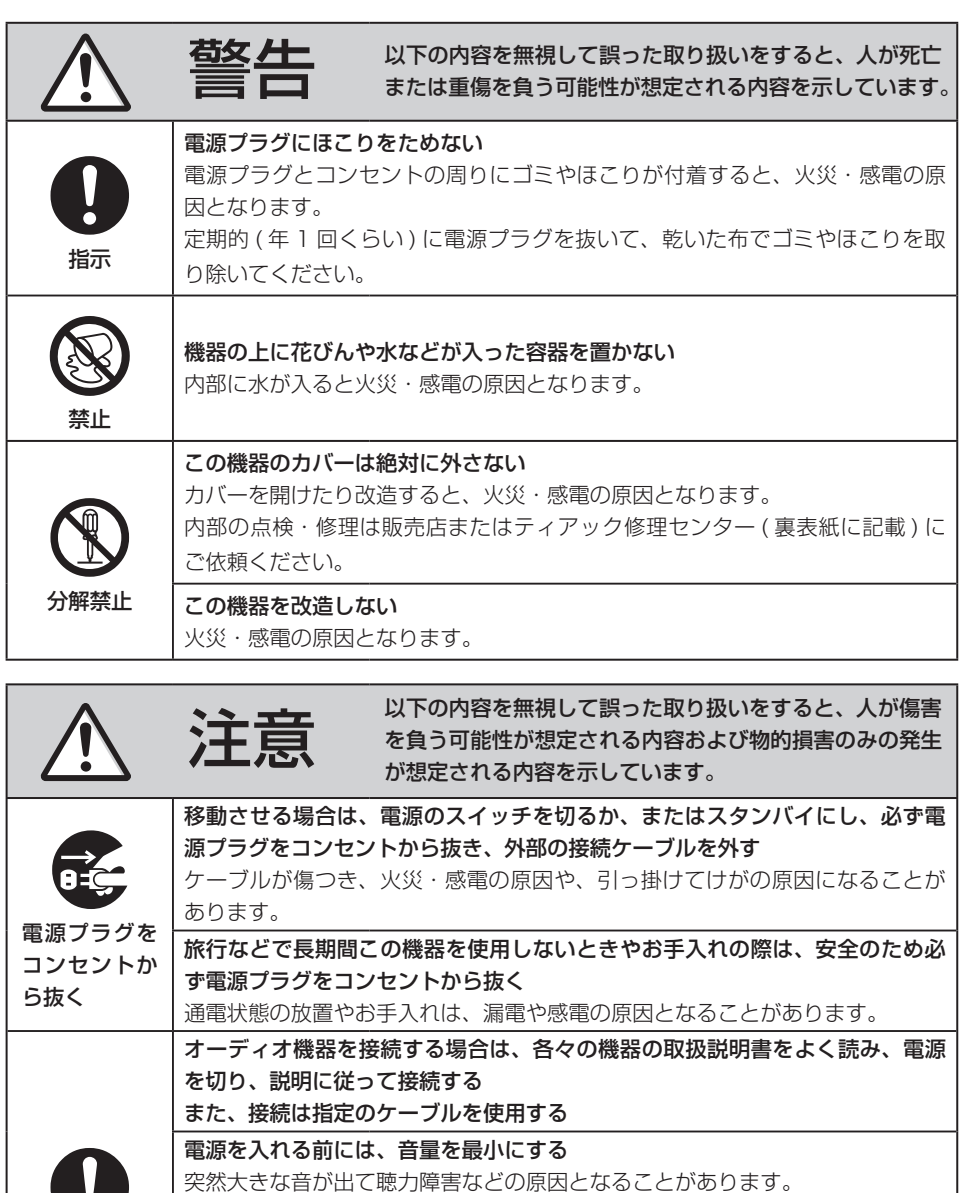

この機器はコンセントの近くに設置し、電源プラグは簡単に手が届くようにする 異常が起きた場合は、すぐに電源プラグをコンセントから抜いて、完全に電源 が切れるようにしてください。

この機器には、付属の電源コードを使用する それ以外の物を使用すると、故障、火災、感電の原因となります。

NG 1 指示

## 安全にお使いいただくために (続き)

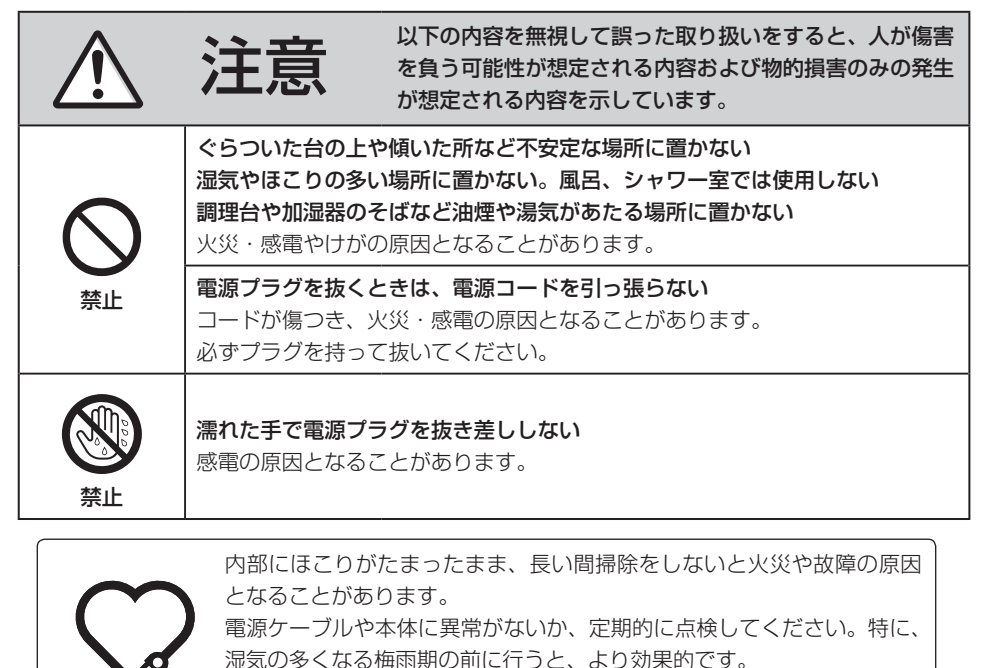

5年に1度は、販売店またはティアック修理ヤンター ( 裏表紙に記載) に内部の点検をご依頼ください。費用についてはお問い合わせください。

"DSD" is a registered trademark.

愛情点検

The Bluetooth® word mark and logos are registered trademarks owned by Bluetooth SIG, Inc. and any use of such marks by TEAC CORPORATION is under license.

© 2013 CSR plc and its group companies. The aptX® mark and the aptX logo are trade marks of CSR plc or one of its group companies and may be registered in one or more jurisdictions.

Apple, Mac, OS X and macOS are trademarks of Apple Inc., registered in the U.S. and other countries.

Microsoft, Windows and Windows Vista are either registered trademarks or trademarks of Microsoft Corporation in the United States and/or other countries.

Other company names and product names in this document are the trademarks or registered trademarks of their respective owners.

## 電池の取り扱いについて

本製品は電池を使用しています。誤って使用すると、発熱、発火、液漏れなどの原因となりますので、 以下の注意事項を必ず守ってください。

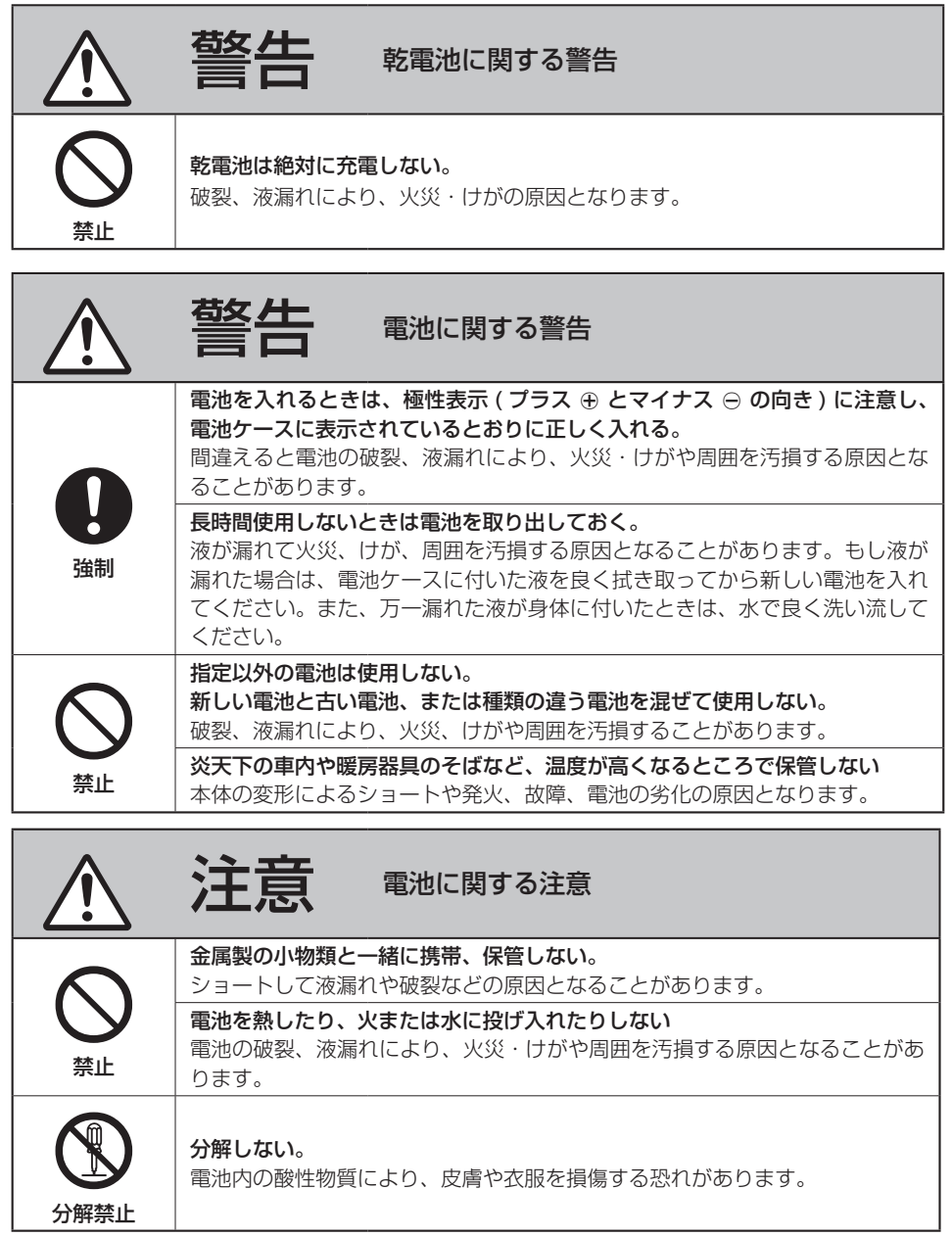

## <span id="page-5-0"></span>電波について

● 本機は電波法に基づく小電力データ通信シ ステム無線局設備として技術基準適合証明 を受けています。従って、本機を使用する ときに無線局の免許は必要ありません。た だし、以下の事項を行うと、法律で罰せら れることがあります。

・分解 / 改造すること

・本機に貼ってある証明ラベルをはがすこと

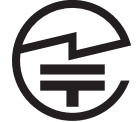

本機は、2.4GHz 帯を使用します。変調方 式として FH-SS 変調方式を採用し与干渉距 離は 10m です。 本製品は日本国内でのみご使用ください。

- 本機は電波を使用しているため、第三者が 故意または偶然に傍受することが考えられ ます。 重要な通信や人命にかかわる通信には使用 しないでください。 通信時に、データや情報の漏洩が発生して も責任を負いかねます。予めご了承ください。
- 次の場所では本機を使用しないでください。 再生音が途切れたり、ノイズが出る場合が あります。
	- ・2.4GHz 用周波数帯域を利用する、無線 LAN、電子レンジ、デジタルコードレス 電話、Bluetooth などの機器の近く。 電波が干渉して音が途切れることがあり ます。
	- ・ラジオ、テレビ、ビデオ機器、BS/CS チューナーなどのアンテナ入力端子を持 つ AV 機器の近く。

音声や映像にノイズがのることがありま す。

### 本機使用上の注意

本機の使用周波数は 2.4GHz 帯です。この 周波数帯では電子レンジ等の産業・科学・ 医療用機器のほか、免許を要する工場の製 造ラインで使用されている移動体識別用の 構内無線局、免許を要しない特定小電力無 線局や免許を要するアマチュア無線局など が運用されています。 他の機器との干渉を防止するために、以下

- の点に十分ご注意いただきご使用ください。 ・本機を使用する前に、近くで他の無線局が 運用されていないことを確認してください。
- ・万一、本機と他の無線局との間に電波干渉 が発生した場合には、速やかに本機の使用 場所を変えるか、使用を停止してください。 ・不明な点その他にお困りのことが起きた ときは、お買い上げの販売店または、弊社 AV お客様相談室 ( 裏表紙に記載 ) へお問 い合わせください。

## Bluetooth**®** について

携帯電話等 Bluetooth 機器と本機の距離は約 10m 以内で使用してください。 ただし使用状況によっては通信有効範囲が短く なることがあります。

すべての Bluetooth 機能対応製品とのワイヤ レス通信を保証するものではありません。 本機と Bluetooth 対応機器との互換性につい ては、各 Bluetooth 対応機器に付属の取扱説 明書を参照するか、お買い上げの販売店または、 弊社 AV お客様相談室 ( 裏表紙に記載 ) にお問 い合わせください。

## <span id="page-6-0"></span>付属品

万一付属品に不足や損傷がありましたら、お買い上げになった販売店、または弊社 AV お客様相談 室 ( 裏表紙に記載 ) にご連絡ください。

電源コード × 1

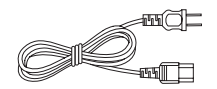

リモコン (RC-1313) × 1 リモコン用乾電池 ( 単 4) × 2 取扱説明書 ( 本書、保証書付き ) × 1

## お使いになる前に

|< 設置の注意

● 直射日光が当たる場所や暖房器具の近くなど、温度が高くなるところに置かないでください。ま た、アンプなど熱を発生する機器の上には置かないでください。変色や変形、故障の原因となり ます。

## お手入れ

トップカバーやパネル面の汚れは、薄めた中性洗剤を少し含ませた柔らかい布で拭いてください。 化学ぞうきんやベンジン、シンナーなどで拭かないでください。表面を傷める原因となります。

### Vお手入れは安全のため電源プラグをコンセントから抜いて行ってください。

## ユーザー登録について

TEAC のウェブサイトにて、オンラインでのユーザー登録をお願いいたします。 http://teac.jp/support/registration/

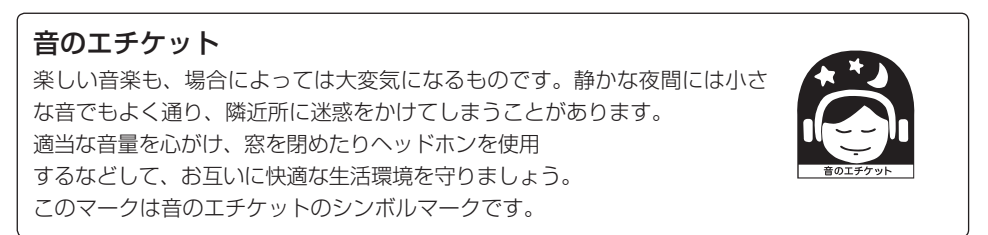

## <span id="page-7-0"></span>リモコンの使い方

## 使用上の注意

- V乾電池を誤って使用すると、電池の破裂、液もれにより、火災、けがや周囲 を汚損する原因となることがあります。5 ページの注意をよく読んでお使い ください。
- リモコンの先端を本体のリモコン受光部に向けて、5 メートル以内の距離で操作してください。 本体とリモコンの間には障害物を置かないでください。
- 本体のリモコン受光部に日光や照明があたると、リモコン操作ができないことがあります。その 場合は本機を移動してみてください。
- 本機のリモコンを操作すると、赤外線によりコントロールする他の機器を誤動作させることがあ りますのでご注意ください。

## 電池の入れ方

リモコン裏面のフタを外し、ケースの ⊕ と ⊖ の表示に合わせて乾電池 ( 単 4 形 ) 2 本を入れて、 フタを閉めてください。

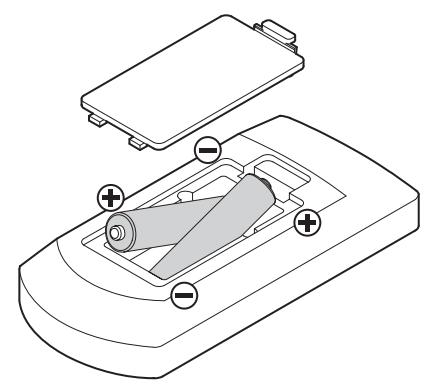

## 電池の交換時期

操作範囲が狭くなったり、操作ボタンを押しても動作しない場合は、2 本とも新しい電池に交換し てください。

使い終わった電池は、電池に記載された廃棄方法もしくは各市町村指定の廃棄方法に従って捨てて ください。

## <span id="page-8-0"></span>スピーカーの接続

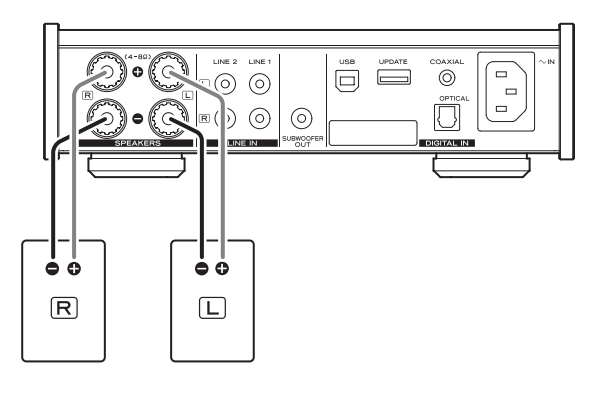

### △ 接続時の注意

- 全ての接続が終わってから電源プラグを差 し込んでください。
- 接続する機器の取扱説明書をよく読み、説 明に従って接続してください。

### ご注意

- o スピーカーは公称インピーダンスが 4Ω か ら 8Ω のものをお使いください。これ以外 のスピーカーを使用すると、保護回路が働い て音が止まったりすることがあります。
- 本機の赤い端子が+、黒い端子がーになり ます。スピーカーケーブルのマークされてい る側を本機の+端子に、もう片方のケーブル をー端子に接続してください。
- スピーカーケーブルの先端の芯線が露出し ている部分が、他のケーブルや端子に接触 するとショートすることがあります。 スピーカーケーブルは絶対にショートさせ ないでください。
- 雑音を防ぐため、スピーカーケーブルは電 源コードなどその他のケーブルと一緒に束 ねないでください。

## 接続のしかた

1 接続端子のつまみを左に回してゆ るめる。

2 芯線を切り欠き部に挿入し、つま みを右に回してしっかり締め付け る。

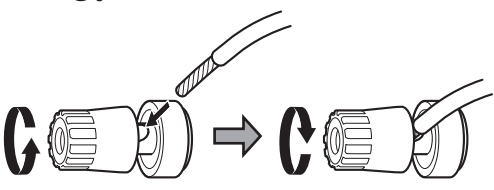

- ケーブルの被覆が端子と接触しないよう にしてください。
- 3 ケーブルを軽く引っ張り、しっか り挿入されているか確認する。

## バナナプラグでの接続

市販のバナナプラグを使用して接続することも できます。スピーカーケーブルをバナナプラグ に接続してから、プラグをターミナルに差し込 みます。

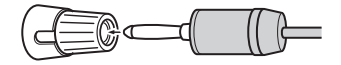

- つまみを締めた状態でご使用ください。
- ご使用になるバナナプラグの説明書をよく お読みください。

<span id="page-9-0"></span>接 続

### V全ての接続が終わってから電源をオンにしてください。

- 接続する機器の取扱説明書をよく読み、説明に従って接続してください。
- ノイズ発生の原因となるので、各接続ケーブルを電源コードと一緒に束ねないでください。
- 各プラグはしっかりと差し込んでください。

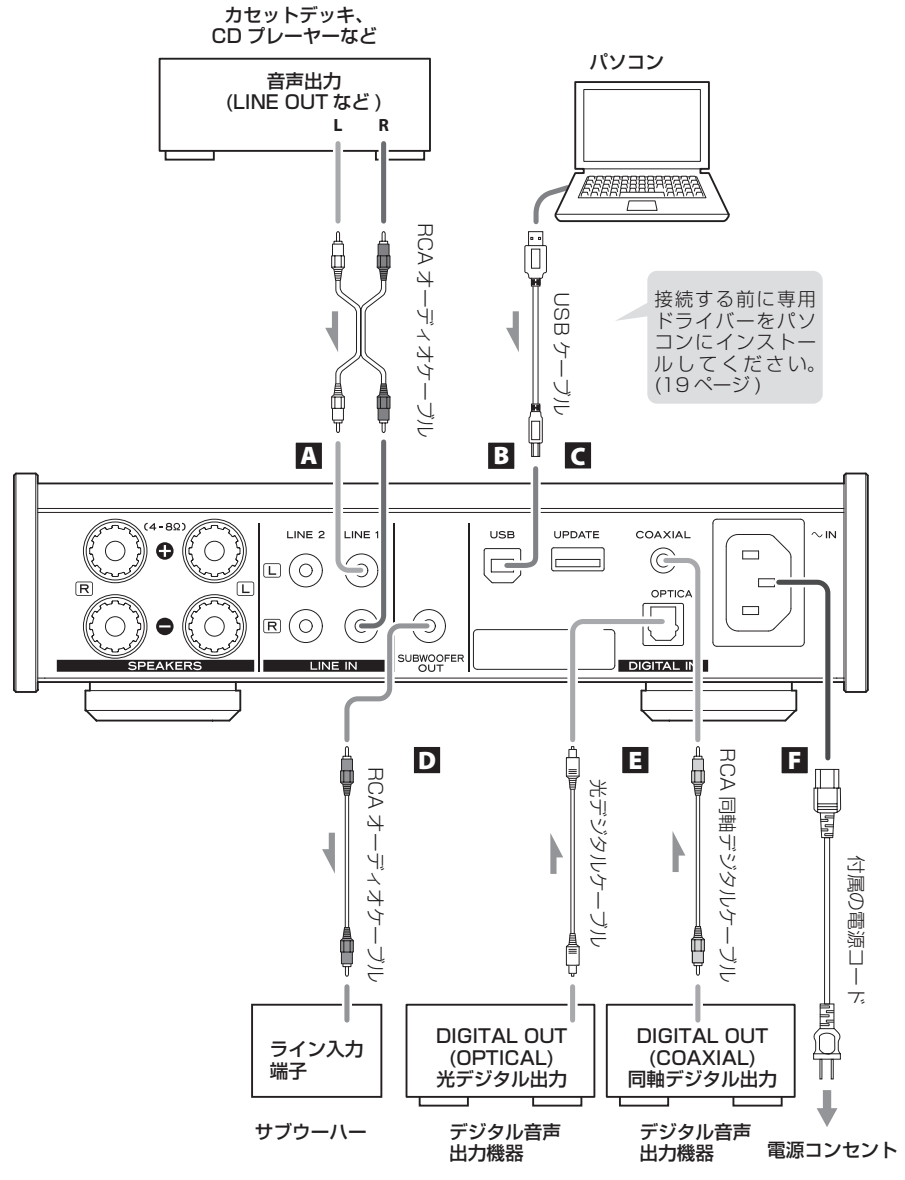

*10*

### A アナログ音声入力端子 (LINE 1)、(LINE 2)

2 チャンネルのアナログ音声を入力します。RCA 端子をカセットデッキ、CD プレーヤーなど 音声出力機器と接続してください。

接続には市販のケーブルをお使いください。

本機の R 端子と音声出力機器の R 端子、本機の L 端子と音声出力機器の L 端子をそれぞれ接 続してください。

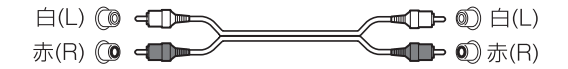

### **B USB 入力端子 (USB)**

パソコンのデジタル音声を入力します。パソコンの USB 端子と接続してください。 接続には市販の USB ケーブルをお使いください。

● 接続する前に専用ドライバーをパソコンにインストールしてください。(19ページ)

### C メンテナンス用コネクタ (UPDATE)

メンテナンスで使用します。弊社サービス部門の指示が無い限り、何も接続しないでください。

### D サブウーハー端子 (SUBWOOFER OUT)

サブウーハーをご使用する場合は、この端子に接続してください。

● 出力レベルは前面パネルのボリュームに連動します。

### E デジタル音声入力端子 (COAXIAL)、(OPTICAL)

デジタル音声を入力します。デジタル音声出力機器のデジタル音声出力端子と接続してください。 COAXIAL : RCA 同軸デジタルケーブル OPTICAL : 光デジタルケーブル (TOS)

### **■ 電源インレット ( ~ IN)**

付属の電源コードを差し込んでください。 全ての接続が終わったら、電源プラグを AC100V の電源コンセントに差し込んでください。

### V付属の電源コード以外は使わないでください。火災や感電の原因になること があります。また、長期間使用しないときは、コンセントから電源プラグを 抜いておいてください。

## <span id="page-11-0"></span>各部の名前とはたらき ( 本体 )

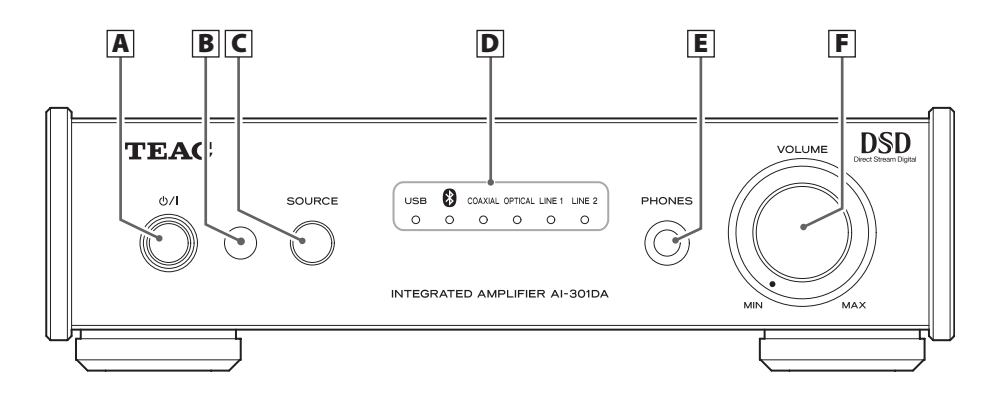

 $\overline{\mathbf{A}}$  スタンバイ / オンボタン ( $\uplus$ /l)

電源のスタンバイ / オンを切り換えます。電源がオンのときは、ボタンの周囲が青く点灯します。

● 本機はスタンバイ(オフ)のとき、待機雷力が消費されるので「オフ」と記載せず、「スタ ンバイ」または「スタンバイ状態」と記載します。

### **B** リモコン受光部

リモコンからの信号を受信します。リモコンを使用するときは、リモコンの先端をリモコン受 光部に向けて操作してください。

### C 入力ソース切換ボタン (SOURCE)

このボタンを押すたびに入力ソースが切り換わります。

### **D** 入力インジケーター

入力中のソースが点灯します。 PCM や DSD フォーマット以外のデジタル音声 (Dolby Digital、dts、AAC など ) が入力さ れたときは、入力インジケーターが点滅します。(LINE 1、LINE 2 インジケーターは点滅し ません。)

### E ヘッドホン端子 (PHONES)

ヘッドホンの Φ6.3mm ステレオプラグを接続します。

### F 音量つまみ (VOLUME)

音量を調節します。右に回すと大きくなり、左に回すと小さくなります。

## <span id="page-12-0"></span>各部の名前とはたらき ( リモコン )

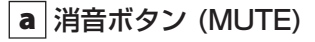

消音ボタン (MUTE) を押すと一時的に音を消すこと ができます。もう一度押すと元の音量に戻ります。

## $\overline{\mathbf{b}}$  スタンバイ / オンボタン ( $\upphi$ /l)

電源のスタンバイ / オンを切り換えます。

## c 入力ソース切換ボタン

再生するソースを切り換えるときに使用します。

d 音量ボタン (VOLUME -、+)

音量を調節します。

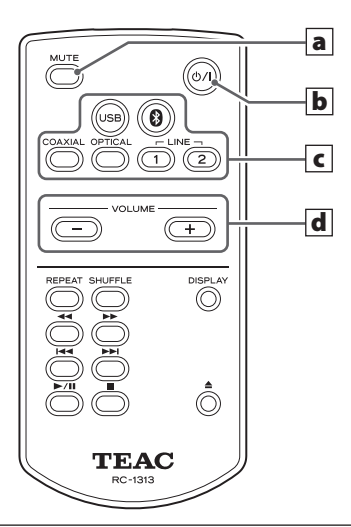

リモコン RC-1313 は TEAC CD プレーヤー 「PD-H01」をコントロールすることができます。 本取扱説明書では AI-301DA で使用するボタ ンを解説します。

## <span id="page-13-0"></span>オートパワーセーブ (APS) 機能

本製品には、オートパワーセーブ機能があります。

オートパワーセーブ (APS) の設定と選択している入力ソースによって動作が変わります。

### オートパワーセーブ (APS) オンのとき

選択されたデジタル入力信号が無い状態で約 3 分間操作しないとスリープ状態 \* になります。 選択したデジタル信号が入力されるか、本体またはリモコンの電源ボタンが押されると復帰します。 (自動電源オン機能)

スリープ状態のまま約 30 分間操作をしないとスタンバイ状態 \*\* に移行します。スタンバイ状態に なると選択したデジタル信号が再入力されても復帰しません。 本体またはリモコンの電源ボタンが押されると復帰します。

### オートパワーセーブ (APS) オフのとき

#### 入力ソースが USB、Bluetooth、COAXIAL、OPTICAL

選択されたデジタル入力信号が無い状態で約 3 分間操作しないとスリープ状態 \* になります。 選択したデジタル信号が入力されるか、本体またはリモコンの電源ボタンが押されると復帰します。 (自動電源オン機能)

スリープ状態のまま操作しない状態が継続してもスタンバイ状態には移行しません。

#### 入カソースが LINE1、LINF2

スタンバイ状態、スリープ状態になりません。

\* スリープ時の消費電力は、約 1.2W です。 \*\* スタンバイ状態の消費電力は、0.5W 以下です。

#### 確認方法

オートパワーセーブがオフの場合は、電源オン時に全ての入力インジケータがしばらくの間点灯し ます。

### オートパワーセーブ機能の設定

電源がオンの状態でスタンバイ / オンボタン (+) の) を長押 しすると、約 5 秒で全ての入力インジケータが点灯又は消 灯します。

全消灯:オートパワーセーブ オン 全点灯:オートパワーセーブ オフ

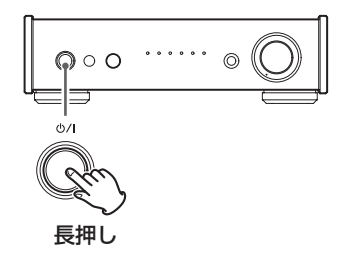

## <span id="page-14-0"></span>基本操作

- 1 スタンバイ / オンボタン (d) を押して電 源をオンにする。
- 2 入力ソース切換ボタン (SOURCE) を押し て、入力ソースを選ぶ。

入力ソース切換ボタン (SOURCE) を押すたびに、以 下のように入力が切り換わります。

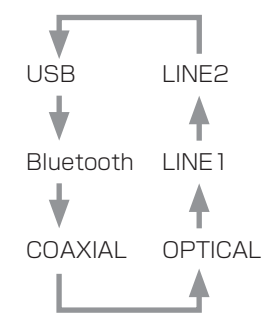

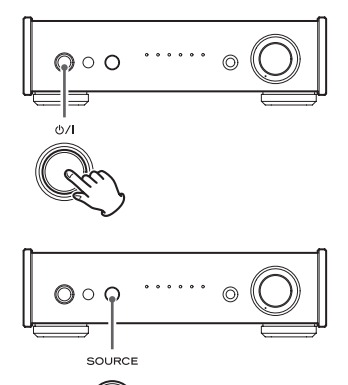

選択した入力ソースのインジケーターが点灯します。

- PCM や DSD 以外のデジタル音声フォーマット (Dolby Digital、dts、AAC など) が入力されたときは、入力インジケーターが点滅します。 このような場合、接続しているデジタル音声出力機器のデジタル出力フォーマットを 「PCM」に設定することで再生が可能になる場合がありますので、接続しているデジ タル音声出力機器の取扱説明書をご覧のうえ設定してください。
- Windows パソコンの場合、「USB」を選択してパソコンの音楽ファイルを再生すると きは、あらかじめ専用ドライバーをパソコンにインストールしておく必要があります。 [\(19 ページ](#page-18-1) )

### 3 再生する機器を操作する。

各再生機器の取扱説明書を参照してください。

### 4 音量を調節する

音量つまみ (VOLUME) またはリモコンの音量ボタン (VOLUME) を操作して、適切な音量に調節してくだ さい。

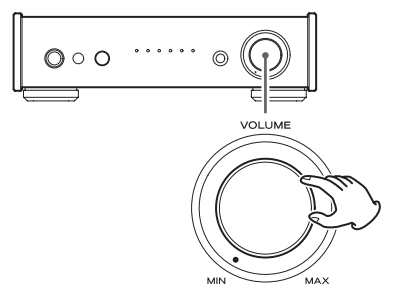

## <span id="page-15-0"></span>**Bluetooth**

- 1 スタンバイ / オンボタン (d) を押して本 機の電源をオンにする。
	- リモコンのスタンバイ / オンボタン ( 西/l ) も使用 できます。

## 2 入力ソース切換ボタン (SOURCE) を押し て、Bluetooth(3)選択する。

ソースが Bluetooth モードになります。

- Bluetooth インジケーターが点滅し Bluetooth 機器とのペアリングまたは接続が可能な状態にな ります。
- 本機は最後に電源をスタンバイにしたときのモー ドを保持します。 前回、Bluetooth モードで電源をスタンバイにし た場合は、ここでの操作は不要です。

### **3 Bluetooth 機器とのペアリングおよび接続** を行う

#### Bluetooth 機器とのペアリング

本機を初めて使用する場合または新しい Bluetooth 機器を本機に接続する場合は、本機と Bluetooth 機 器をペアリングする必要があります。

ペアリング状態にするには、本機を Bluetooth モー ドにしてから入力ソース切換ボタン (SOURCE) を 3 秒以上長く押します。ペアリング状態になると、3イ ンジケーターが速く点滅します。

本機をペアリング状態にしてから Bluetooth 機器側 のペアリングを行ってください。 詳しくは、お使いの Bluetooth 機器の取扱説明書を ご覧ください。

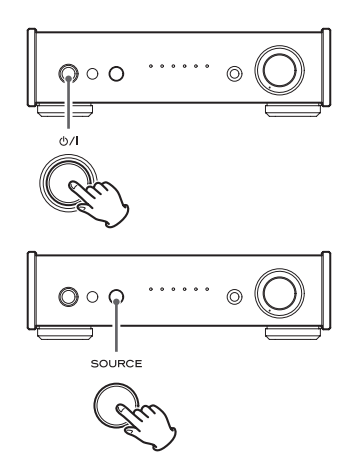

#### ペアリング済みの Bluetooth 機器と接続

本機の入力ソースを「Bluetooth」にした時、Bluetooth 機器の電源がオンの状態で Bluetooth 機能が有効になっている場合は、自動的に接続されます。 自動接続できない場合は、手動で接続を行ってください。

- Bluetooth 機器の画面でパスコードの入力を要求された場合は「0000」(ゼロ4つ)を入 力してください。
- 本機と Bluetooth 機器が接続状態になると、Bluetooth インジケーターが点滅から点灯に 変わります。
- Bluetooth 機器とのペアリングや接続は、数mの範囲内で行ってください。距離が離れす ぎた場合、ペアリングやその後の接続ができなくなる場合があります。
- 本機は Bluetooth インジケーターが点滅状態のままで 10 分経過すると自動的にスタンバ イ状態になります。本機を使用したい場合は、再び電源をオンにする必要があります。
- 本機は Bluetooth 入力が選択されると、最後に接続された Bluetooth 機器と自動接続され ます。他の Bluetooth 機器と接続したい場合は、その機器とのペアリングを行ってください。

### V注意

本機、または Bluetooth 機器が接続待機状態にもかかわらず、Bluetooth インジケーターの 点滅状態が長く続く場合は、本機と Bluetooth 機器の両方の電源を入れなおしてから、再度接 続操作を行ってください。

### 4 Bluetooth 機器を再生する。

● Bluetooth 機器のボリュームが上がっていることを確認してください。再生側のボリュー ムを上げないと本機から音が出ない場合があります。

### 5 音量つまみ (VOLUME) を回して音量を調節する。

- リモコンの音量ボタン (VOLUME) も使用できます。
- 接続する Bluetooth 機器によっては音量調節ができない場合があります。詳しくは、 Bluetooth 機器の取扱説明書をご覧ください。

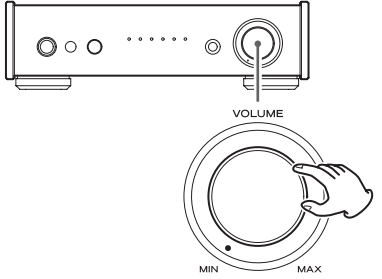

## Bluetooth( 続き )

## 曲を選ぶには

前の曲に戻る Bluetooth 機器の 1→ を押してください。

#### 次の曲にすすむ

Bluetooth 機器の ▶▶ を押してください。

## 一時停止する

Bluetooth 機器の一時停止ボタン (II) を押してください。

## 消音する

本機の音量を一時的に消音したい場合は、リモコンのミュートボタン (MUTE) を押してください。 再度リモコンのミュートボタン (MUTE) を押すと消音する前の音量に戻ります。

## 電源をスタンバイにするには

本機またはリモコンのスタンバイ / オンボタン (Φ/1) を押し、本機の電源をスタンバイにした後、 Bluetooth 機器の電源を切ります。

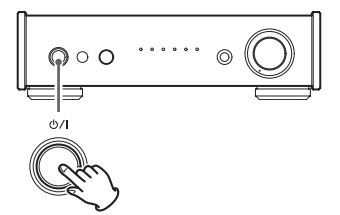

## <span id="page-18-0"></span>パソコンの音楽を再生する

## <span id="page-18-1"></span>ドライバーのインストール

#### Mac の場合

Mac OS X 10.6.4 以降 (Snow Leopard) OS X Lion 10.7 OS X Mountain Lion 10.8 OS X Mavericks 10.9 で動作します。(2014 年 3 月現在 )

● MacOS 標準のドライバーで動作するため ドライバーをインストールする必要ありま せん。

### Windows の場合

専用ドライバーをパソコンにインストールする 本機でパソコンに記録されている音楽ファイル の再生を行うには、パソコンに専用ドライバー をあらかじめインストールしておく必要があり ます。以下の弊社ダウンロードページより専用 ドライバーをダウンロードしてください。

< 専用ドライバーソフトダウンロードページ > http://teac.jp/product/ai-301da/downloads/

USB 接続できるパソコンの OS は Windows XP (32bit 版 ) Windows Vista (32bit 版、64bit 版) Windows 7 (32bit 版、64bit 版) Windows 8 (32bit 版、64bit 版) Windows 8.1 (32bit 版、64bit 版) のいずれかとなります。これ以外の OS での動 作保証はいたしません。

#### ご注意

パソコンと USB ケーブルで接続する前には、 必ず専用ドライバーソフトをあらかじめインス トールしておいてください。

ドライバーがインストールされていないパソコ ンと本機を接続した場合、正しく動作しません。 その後、正常にドライバーをインストールする ことができなくなる場合がありますのでご注意

ください。また OS に WindowsXP をお使い の場合には、パソコンの動作が著しく遅くなっ てしまい、パソコンの再起動が必要となる場合 があります。

専用ドライバーのインストール手順の詳細につ いては弊社ダウンロードページをご覧ください。

パソコンのハードウェア、ソフトウェアの構成 によっては、上記の OS を使用していても動作 しない場合があります。

#### 転送モードについて

本機は HIGH SPEED アシンクロナスモードで 接続します。

伝送可能サンプリング周波数は 44.1kHz/48 kHz/88.2kHz/96kHz/176.4kHz/192kHz です。

DSD の場合は、2.8MHz、5.6MHz です。

正しく接続されると、OS のオーディオの出力 先として、「TEAC USB AUDIO DEVICE」が 選択可能になります。

アシンクロナスモードでは、パソコンから送出 されたオーディオデータを本機側のクロックを 使って処理しますので、データ伝送時のジッ ターを抑制することができます。

## 再生アプリケーションソフト「TEAC HR Audio Player」のダウンロード

DSD ファイルに対応した再生アプリケーショ ンソフト「TEAC HR Audio Player」(Mac 版、 Windows 版 ) を以下の弊社ダウンロードペー ジよりダウンロードして、お使いいただくこと ができます。

<「TEAC HR Audio Player」ダウンロードページ> http://teac.jp/product/hr\_audio\_player/downloads/

## パソコンの音楽を再生する (続き)

## パソコン内の音楽ファイルを再生する

- 1 USB ケーブルでパソコンと本機を接続す る。
	- Windows パソコンの場合はあらかじめ車田ドライバー をパソコンにインストールしておく必要があります。 [\(19 ページ](#page-18-1) )
	- ケーブルは本機の接続端子に合うものをご使用ください。
- 2 パソコンの電源をオンにする。
	- パソコンが正常に立ち上がったことを確認してください。
- ■3 本機のスタンバイ / オンボタン ( 少/ ) を 押して電源をオンにする。
- 4 入力ソース切換ボタン (SOURCE) を押 して、「USB」を選ぶ。
- 5 パソコンで音楽ファイルの再生を開始する。 パソコン側で音量調節が可能な場合は音量を最大に 設定して、本機の音量つまみ (VOLUME) で音量を 調整するとより良い音質が得られます。
	- TEAC HR Audio Player をお使いの場合、パソ コン側で音量を調節することは出来ません。 本機の音量は再生開始時には最小にし、徐々に大き くして調整してください。

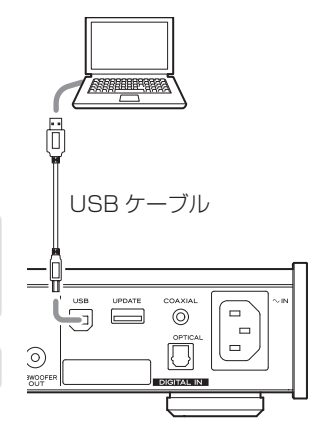

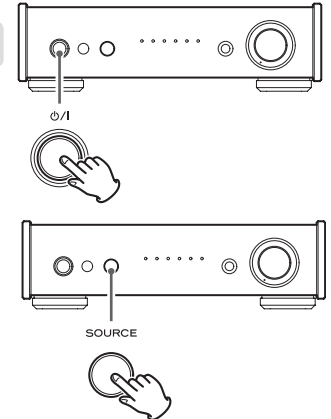

● パソコンから本機をコントロールしたり、本機からパソコンをコントロールすることはできません。

- USB 接続で音楽ファイルを再生しているときに、以下の操作を行わないでください。パソコンの 誤動作の原因となります。これらの操作は必ず音楽再生ソフトを終了してから行ってください。 ● USBケーブルを抜く ●本機の電源をオフにする ●本機の入力を切り換える
- USB 接続で音楽ファイルを再生しているときは、パソコンの操作時のサウンドも再生されます。操 作時のサウンドを再生したくない場合は、パソコン側で設定を行ってください。
- 音楽再生ソフトを起動した後で本機とパソコンを接続したり、本機の入力を「USB」に設定した場 合は、音楽ファイルが正しく再生されないことがあります。この場合は、音楽再生ソフトを再起動 するか、パソコンを再起動してください。

## <span id="page-20-1"></span><span id="page-20-0"></span>困ったときは

本機の調子がおかしいときは、サービスを依頼される前に以下の内容をもう一度チェックしてくだ さい。それでも正常に動作しない場合は、お買い上げの販売店またはティアック修理センター ( 裏 表紙に記載 ) にご連絡ください。

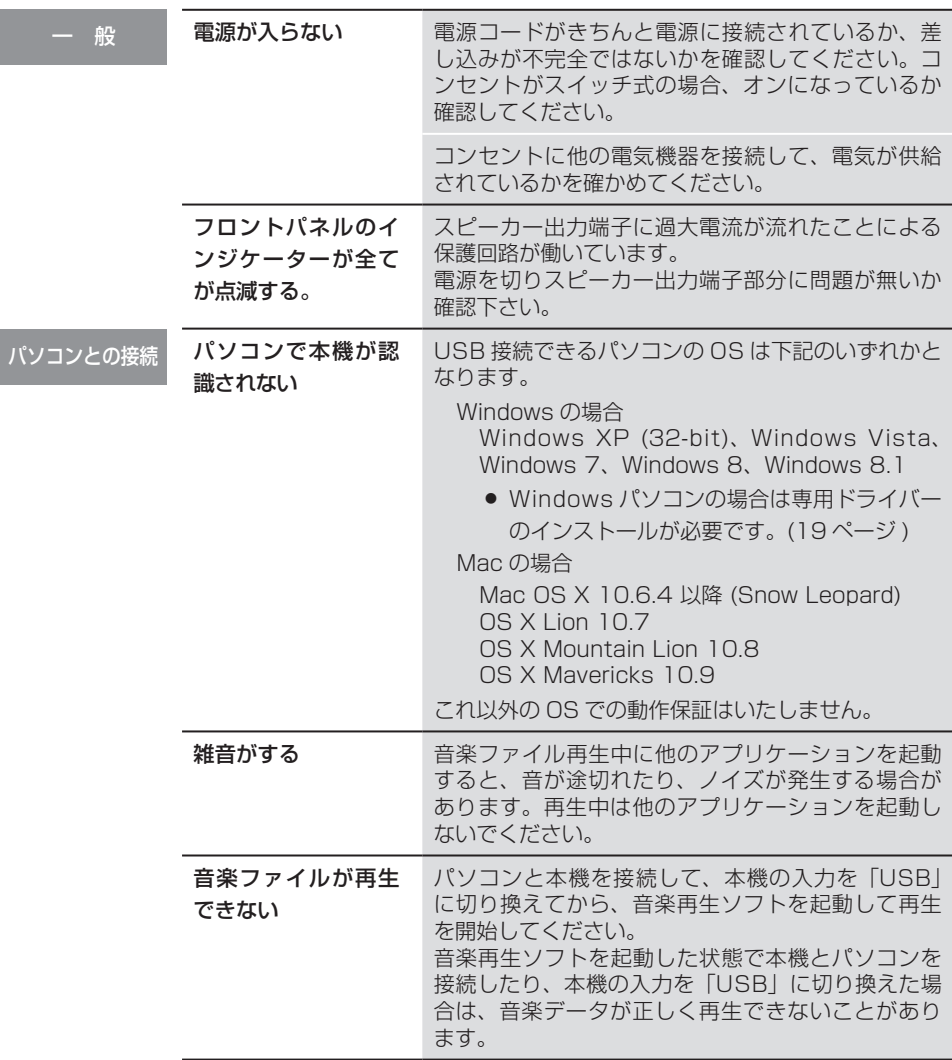

本機はマイコンを使用しておりますので、外部からの雑音やノイズ等によって正 常な動作をしなくなることがあります。このような場合は一旦電源プラグをコン セントから抜き、しばらくしてから再び電源を入れて操作しなおしてください。

<span id="page-21-0"></span>仕 様

#### アンプ部

最大出力

20 W + 20 W (JEITA 10% 1kHz 8Ω) 40 W + 40 W (JEITA 10% 1kHz 4Ω) 定格出力 15 W + 15 W (JEITA 1% 1kHz 8Ω) 28 W + 28 W (JEITA 1% 1kHz 4Ω) 全高調波歪率 . . . . . . . . . . . . . . . . . . . 0.01% (1KHz、8Ω、1W) S/N 比 LINE IN. . . . . . . . . . . . . . . . . . . . . 95 dB (IHF-A/LPF 20kHz 1kHz 2V 入力 ) 周波数特性... 2Hz ~ 100kHz (- 5dB)

#### デジタル音声入力

同軸デジタル端子 (750)×1. 0.5Vp-p 光デジタル端子 ×1

 $- 24.0 \sim - 14.5$ dBm peak USB-B 端子. . . . . . . . . . . . . . . USB2.0 準拠 対応サンプリング周波数 (PCM)

同軸デジタル (COAXIAL)

32/44.1/48/88.2/96/ 176.4/192kHz

- 光デジタル (OPTICAL)
- 32/44.1/48/88.2/96kHz USB

32/44.1/48/88.2/96/ 176.4/192kHz

#### 対応ビット数

同軸デジタル (COAXIAL). . 16/24 ビット 光デジタル (OPTICAL). . . . 16/24 ビット USB. . . . . . . . . . . . . . . 16/24/32 ビット 対応サンプリング周波数 (DSD) 2.8/5.6MHz (USB 接続時のみ対応 )

#### Bluetooth

Bluetooth バージョン.. . . . . . . V2.1+EDR 出力. . . . . . . . . . . . . . . . . . . . . . . . . Class 2 対応プロファイル. . . . . . . . . A2DP、AVRCP

#### ヘッドホン出力

定格出力100mW + 100mW (32Ω、1kHz) 全高調波歪率 . . . . . . . . . . . . . . . . . 0.005 %

#### 一 般

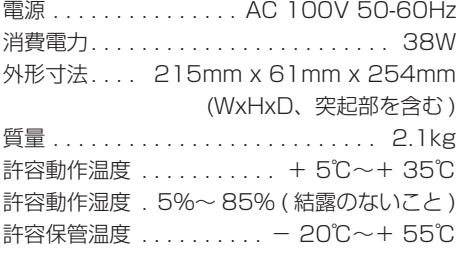

#### 付属品

電源コード x 1 リモコン (RC-1313) x 1 リモコン用乾電池 ( 単 4) x 2 取扱説明書 ( 本書、保証書付 ) x 1

- 什様及び外観は改善のため予告なく変更す ることがあります。
- 取扱説明書のイラストが一部製品と異なる 場合があります。

## <span id="page-22-0"></span>保証とアフターサービス

### よくお読みください

#### ■保証書

取扱説明書の裏表紙が保証書になっています。保証書は、お買い上げの際に販売店が所定事項を記 入してお渡ししておりますので、大切に保管してください。万が一販売店印の捺印やご購入日の記 載が無い場合は、無償修理保証の対象外になりますので、ご購入時のレシートなどご購入店・ご購 入日が確認できるものを一緒に保管してください。保証期間はお買いトげ日より 1 年です。

#### ■補修用性能部品の保有期間

当社は、この製品の補修用性能部品 ( 製品の機能を維持するために必要な部品 )、もしくは代替製品 を製造後 8 年間保有しています。

#### ■ ご不明な点や修理に関するご相談は

修理に関するご相談、並びにご不明な点は、お買い上げの販売店またはティアック修理センター ( 裏 表紙に記載 ) にお問い合わせください。

#### ■修理を依頼されるときは

[21 ページの「困ったときは」](#page-20-1)に従って調べていただき、なお異常のあるときは使用を中止し、 必ず電源プラグをコンセントから抜いて、お買い上げの販売店またはティアック修理センター ( 裏 表紙に記載 ) にご連絡ください。なお、本体の故障もしくは不具合により発生した付随的損害 ( 録 音内容などの補償 ) の責についてはご容赦ください。

#### 保証期間中は

修理に際しましては保証書をご提示ください。保証書の規定に従って、修理させていただきます。

#### 保証期間が過ぎているときは

修理すれば使用できる場合は、ご希望により有料にて修理させていただきます。

#### 修理料金の仕組み

技術料: 故障した製品を正常に修復するための料金です。 測定機等の設備費、技術者の人件費、技術教育費が含まれています。

部品代: 修理に使用した部品代金です。 その他修理に付帯する部材等を含む場合もあります。

その他: 製品を送るために必要な送料 / 梱包料などがあります。

#### 修理の際ご連絡いただきたい内容

型名:D/A コンバーター内蔵ステレオアンプ AI-301DA シリアルナンバー: お買い上げ日: 販売店名: お客様のご連絡先 故障の状況 ( できるだけ詳しく )

#### ■廃棄するときは

本機を廃棄する場合に必要になる収集費などの費用は、お客様のご負担になります。

#### 分解・改造禁止

この機器は絶対に分解・改造しないでください。 この機器に対して、当社指定のサービス機関以外による修理や改造が行われた場合は、保証期間 内であっても保証対象外となります。

当社指定のサービス機関以外による修理や改造によってこの機器が故障または損傷したり、人的・ 物的損害が生じても、当社は一切の責任を負いません。

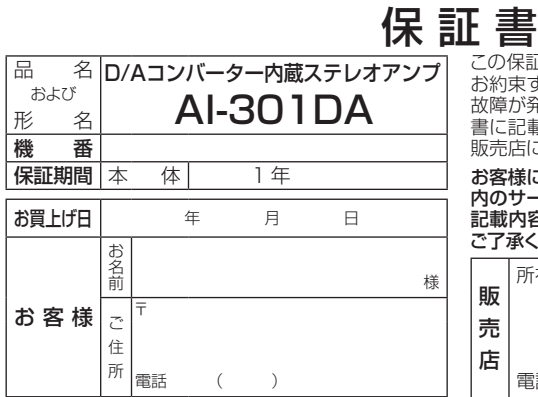

#### 無料修理規定

- 1. 取扱説明書、本体貼付ラベルなどの注意書に 従った正常な使用状態で保証期間内に故障が発 生した場合には、ティアック修理センターが無料 修理いたします。
- 2. 保証期間内に故障して無料修理を受ける場合は、 本書をご提示の上、ティアック修理センターまた はお買い上げの販売店に修理をご依頼ください。 商品を送付していただく場合の送付方法につい ては、事前にティアック修理センターにお問い 合わせください。 無償修理の対象は、お客さまが日本国内において
- 購入された日本国内向け当社製品に限定されます。 3. ご転居、ご贈答品等でお買い上げの販売店に修 理をご依頼になれない場合は、ティアック修理 センターにご連絡ください。
- 4. 次の場合には保証期間内でも有料修理となります。
	- (1) ご使用上の誤りおよび不当な修理や改造に よる故障および損傷
	- (2) お買上げ後の輸送・移動・落下などによる 故障および損傷
	- (3) 火災、地震、水害、落雷、その他の天災地変、 公害や異常電圧による故障および損傷
	- (4) 接続している他の機器に起因する故障およ び損傷
	- (5) 業務用の長時間使用など、特に苛酷な条 件下において使用された場合の故障および 損傷

この保証書は、本書記載内容で無料修理を行うことを お約束するものです。お買上げの日から左記期間中に 故障が発生した場合は、本書をご提示の上、取扱説明 書に記載のティアック修理センターまたはお買上げの 販売店に修理をご依頼ください。

お客様にご記入いただいた保証書の控えは、保証期間 内のサービス活動及びその後の安全点検活動のために 記載内容を利用させていただく場合がございますので、 ご了承ください 。

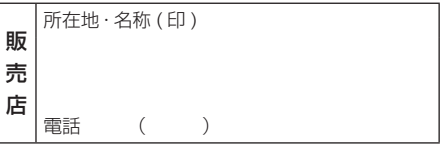

- (6) メンテナンス
- (7) 本書の提示がない場合
- (8) 本書にお買上げ年月日、お客様名、販売 店名 ( 印 ) の記入のない場合、あるいは字 句を書き替えられた場合
- 5. 本書は日本国内においてのみ有効です。
- This warranty is valid only in Japan. 6. 本書は再発行いたしませんので、紛失しないよう 大切に保管してください。

修理メモ

- ※ この保証書は、本書に明示した期間・条件のも とにおいて無料修理をお約束するものです。こ の保証書によって保証書を発行しているもの ( 保証責任者 )、及びそれ以外の事業者に対す るお客様の法律上の権利を制限するものではあ りません。保証期間経過後の修理などについて ご不明の場合は、ティアック修理センターにお 問い合わせください。
- ※ 保証期間経過後の修理、補修用性能部品の保 有期間についての詳細は、取扱説明書をご覧く ださい。

ティアック株式会社 〒206-8530 東京都多摩市落合 1-47 https://teac.jp/jp/

この製品のお取り扱い等についてのお問い合わせ

#### AV お客様相談室

〒206-8530 東京都多摩市落合 1-47

### 0570-000-701

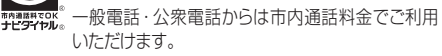

受付時間は、9:30 〜 12:00/13:00 〜 17:00 です。 (土・日・祝日・弊社指定休日を除く)

● ナビダイヤルがご利用頂けない場合 電話:042-356-9235 / FAX:042-356-9242

#### 故障・修理や保守についてのお問い合わせ

ティアック修理センター 〒358-0026 埼玉県入間市小谷田 858

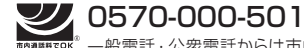

一般電話・公衆電話からは市内通話料金でご利用 市内通話料でOK いただけます。

受付時間は、9:30 〜 17:00 です。 (土・日・祝日・弊社指定休日を除く)

● ナビダイヤルがご利用頂けない場合

電話:04-2901-1033 / FAX:04-2901-1036

● 住所や雷話番号は、予告なく変更する場合があります。あらかじめご了承ください。